## HaloNet SX - instrukcja

1. Instalacja 2. Konfiguracja konta HaloNet 3. Składniki Menu 4. Jak wysłać FAX? 5. Jak wysłać SMS? 6. Jak wysłać SMS VOICE?

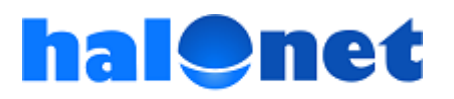

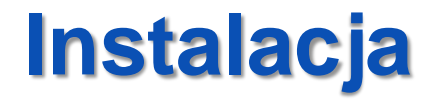

# Pobierz program HaloNet SX ze strony:

[www.halonet.pl/download/HaloNetSX\\_Setup.exe](http://www.halonet.pl/download/HaloNetSX_Setup.exe)

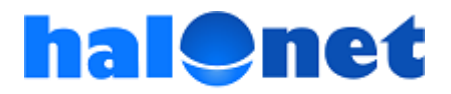

© Tartel Sp z o.o.

### **Instalacja**

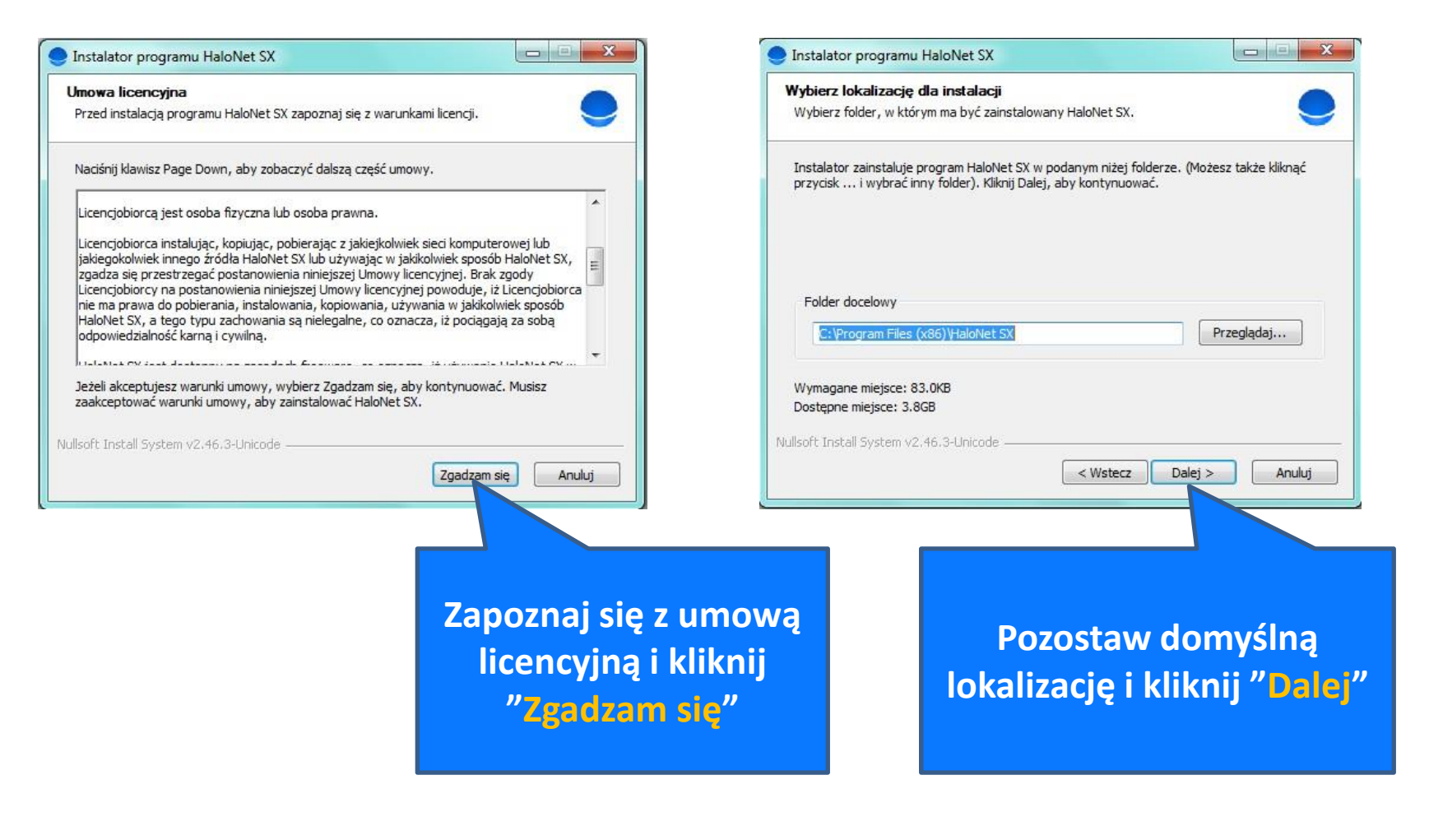

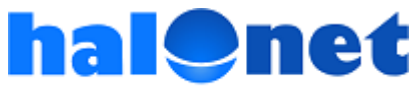

### **Instalacja**

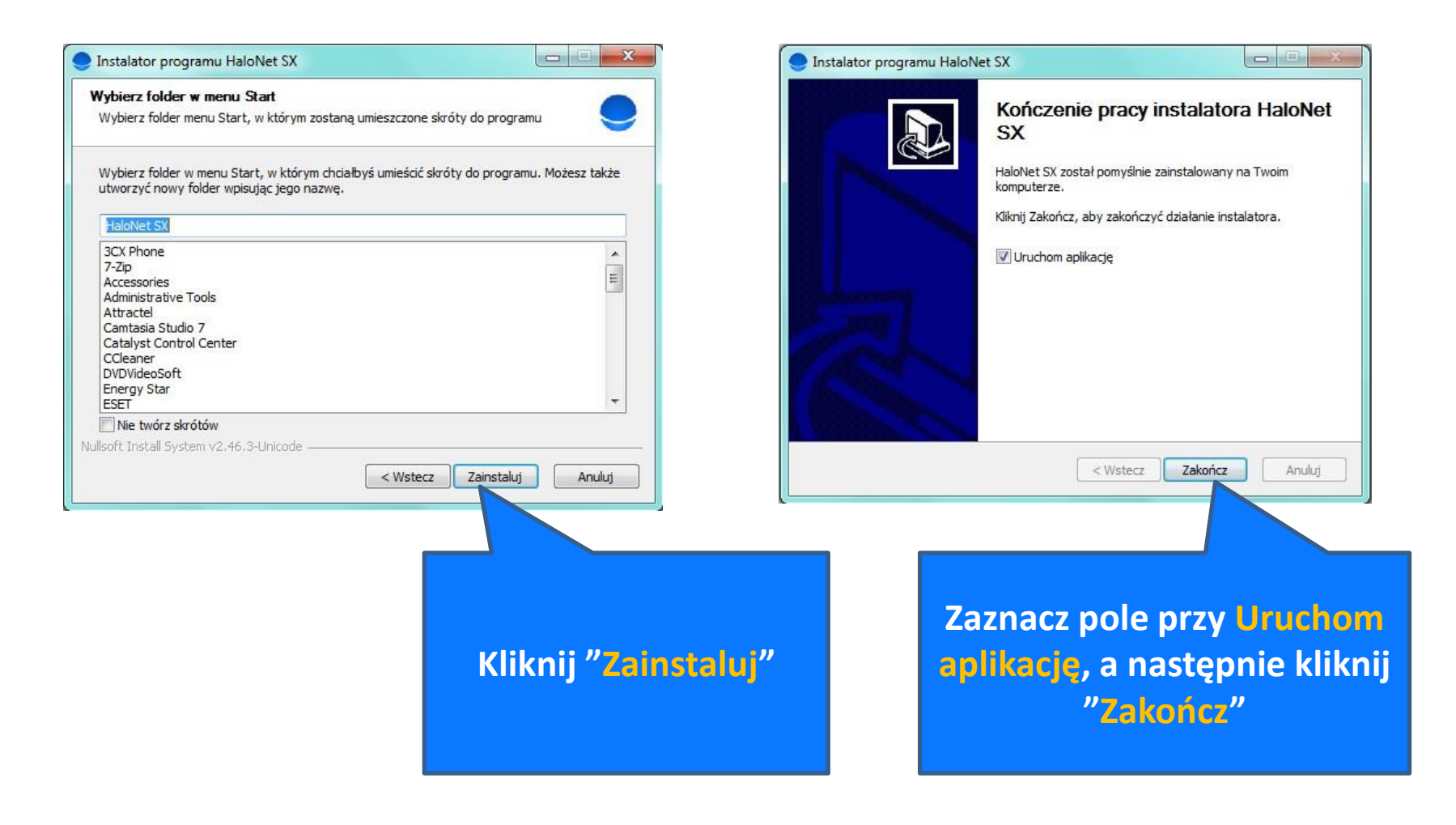

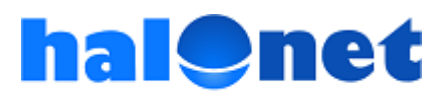

### **Konfiguracja konta HaloNet**

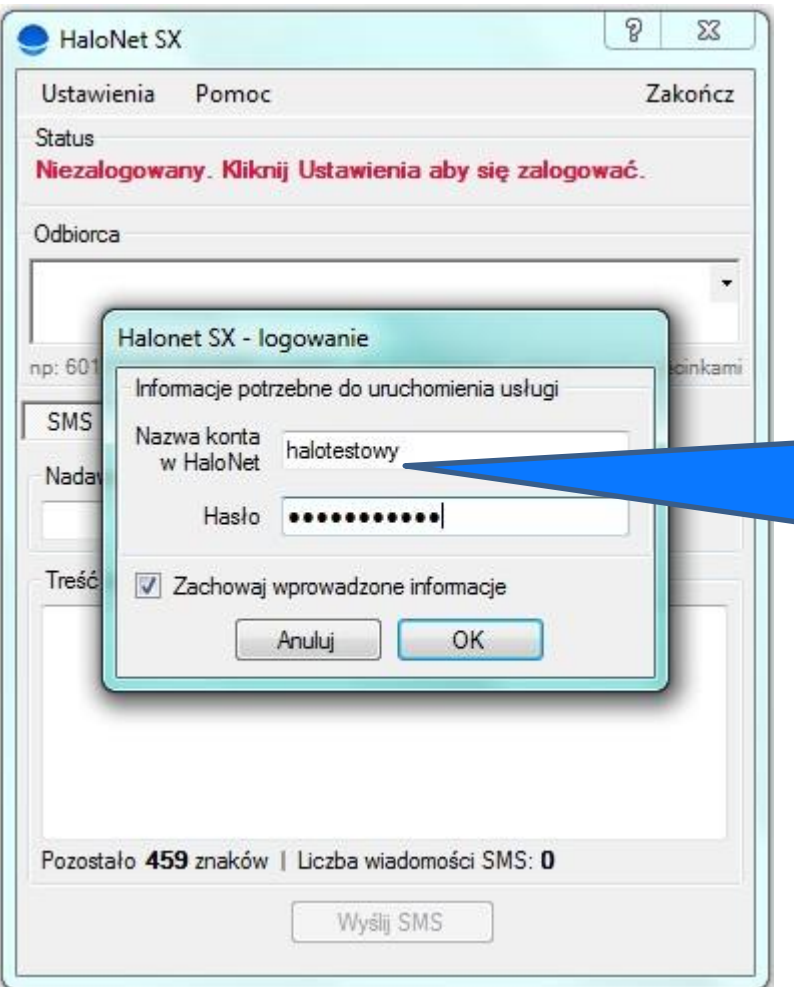

Jeżeli zaznaczyłeś pole Uruchom aplikację program otworzy się automatycznie po naciśnięciu przycisku "Zakończ". W przeciwnym razie uruchom program z menu Start lub za pomocą skrótu utworzonego na Pulpicie.

**Wpisz nazwę Twojego konta w telefonii HaloNet oraz odpowiadające mu hasło. Zaznacz pole "Zachowaj wprowadzone informacje" aby program zapamiętał je przy kolejnym starcie.**

Jeżeli **nie posiadasz jeszcze konta**  w telefonii internetowej **HaloNet**, załóż je bezpłatnie: [www.halonet.pl/zaloz-profil/](http://www.halonet.pl/zaloz-profil/) 

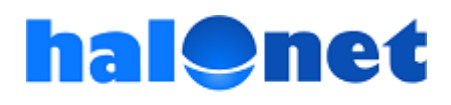

### **Konfiguracja konta HaloNet**

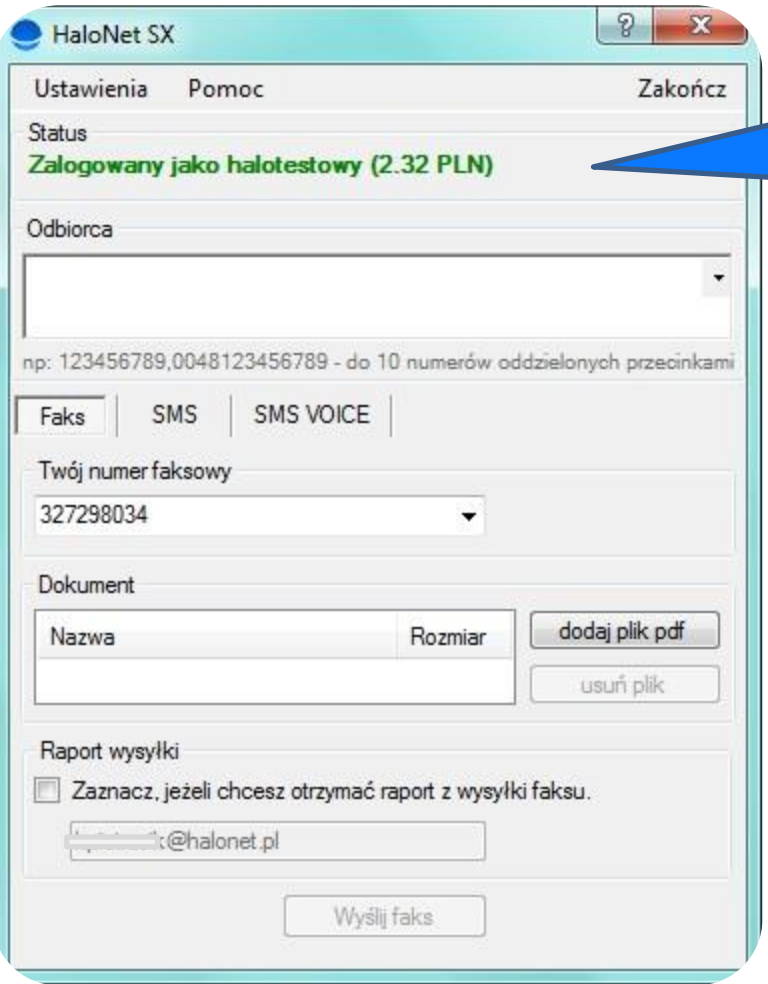

**Status Zalogowany sygnalizuje gotowość programu do pracy. Wyświetla jednocześnie nazwę Twojego konta oraz stan środków na nim.**

**Ważne!** Jeśli po wpisaniu loginu i hasła pokazuje się status "Niezalogowany" może to oznaczać, że dane do Twojego konta są inne niż dane do profilu w telefonii HaloNet. W takiej sytuacji, jeśli nie pamiętasz danych do konta, zalecamy zmianę hasła. Aby zmienić hasło do konta, należy zalogować się do profilu (wejść do panelu klienta telefonii HaloNet) i przejść do zakładki: "**Konta telefoniczne"**, a następnie **zmiana hasła**

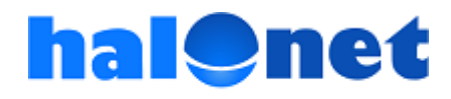

### **Składniki Menu HaloNet SX**

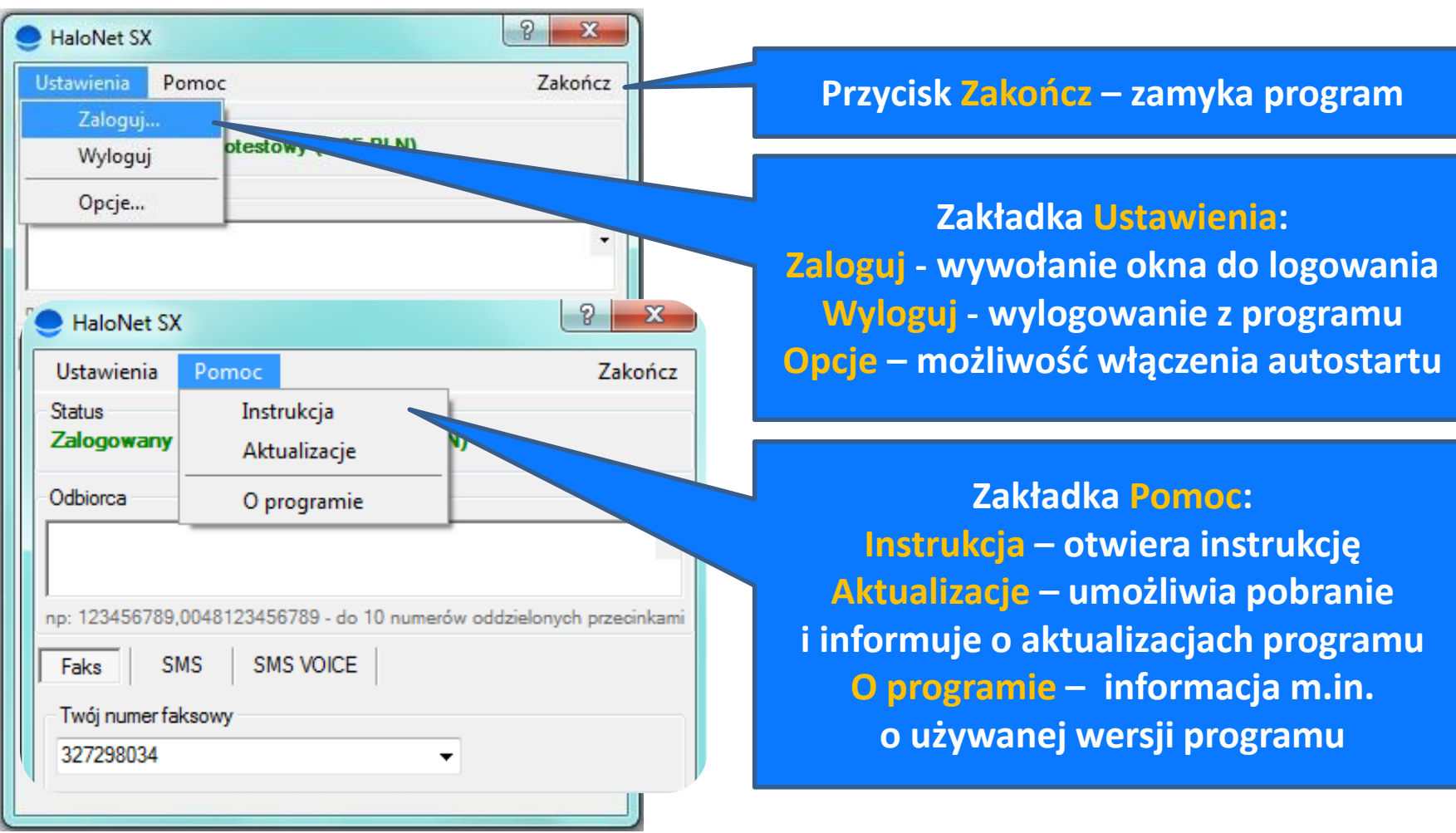

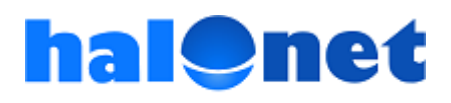

### **Jak wysłać FAX?**

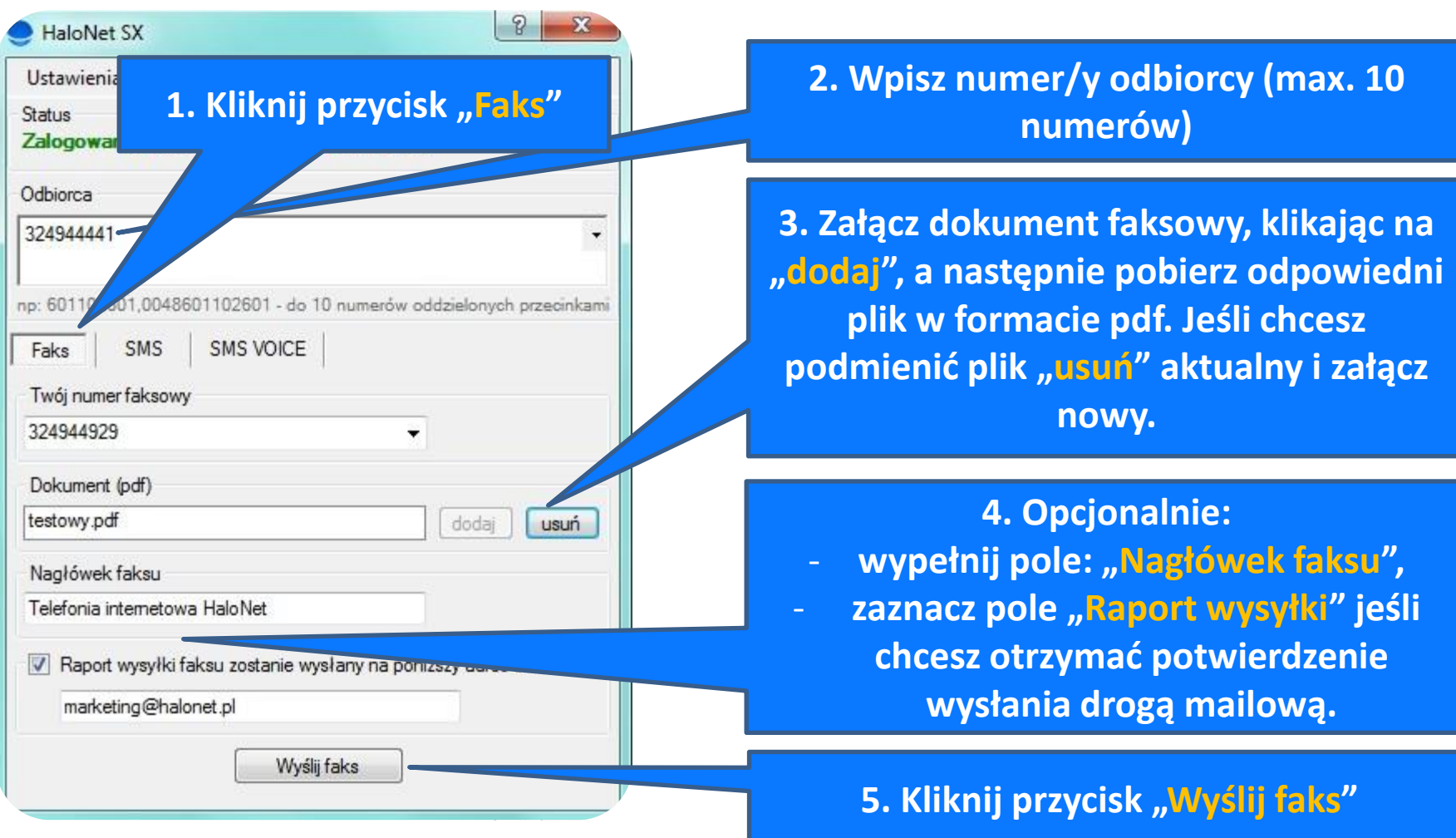

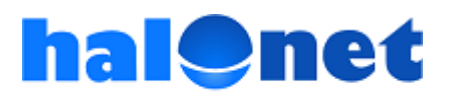

### **Jak wysłać FAX? - objaśnienie**

- 1. Kliknij przycisk "Faks".
- 2. Wpisz w odpowiednim polu numer telefonu adresata. **Numery krajowe należy wpisywać bez początkowego zera** np. 123456789 lub poprzedzając je prefiksem 0048 np. **0048**123456789. Numery zagraniczne należy wpisywać poprzedzając je numerem kierunkowym danego kraju np. **0044**xxxxxxxxx.

Ten sam **faks** możesz **wysłać jednocześnie do max. 10 odbiorców**. W przypadku wpisywania kilku numerów należy je oddzielać przecinkami (nie używaj spacji ani innych znaków).

**3. Załącz dokument**, który chcesz wysłać w postaci pliku w **formacie pdf**. Użyj przycisku "dodaj", a następnie wybierz odpowiedni plik. Jeśli chcesz podmienić dokument, kliknij na "usuń", a następnie dodaj nowy dokument, korzystając ponownie z "dodaj".

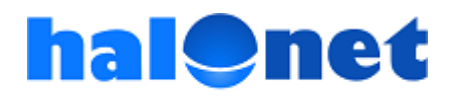

### **Jak wysłać FAX? – objaśnienie cd.**

#### **4. Opcjonalnie**.

a) Możesz umieścić nagłówek w Twoim dokumencie, w tym celu wpisz odpowiedni tekst w polu "Nagłówek faksu".

b) Jeśli chcesz otrzymać na adres mailowy informacje dotyczące realizacji wysyłki faksu, zaznacz pole "Raport wysyłki". Możesz wybrać i wpisać dowolny adres email pod który ma zostać przesłany raport. "Raport wysyłki" jest aktywny tylko w przypadku gdy konto, którego używamy do wysyłki faksu posiada numer faksowy.

5. Celem zakończenie procesu wysyłki faksu kliknij przycisk "Wyślij faks". Jeśli wszystkie polecenia zostały wykonane prawidłowo po chwili pojawi się okienko zawierające komunikat informujący o statusie Twojej wysyłki tzn. "Faks został prawidłowo dodany do kolejki.

Faks zostanie wysłany na numer: 0048xxxxxxxxx"

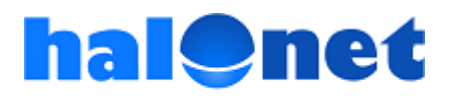

### **Jak wysłać SMS?**

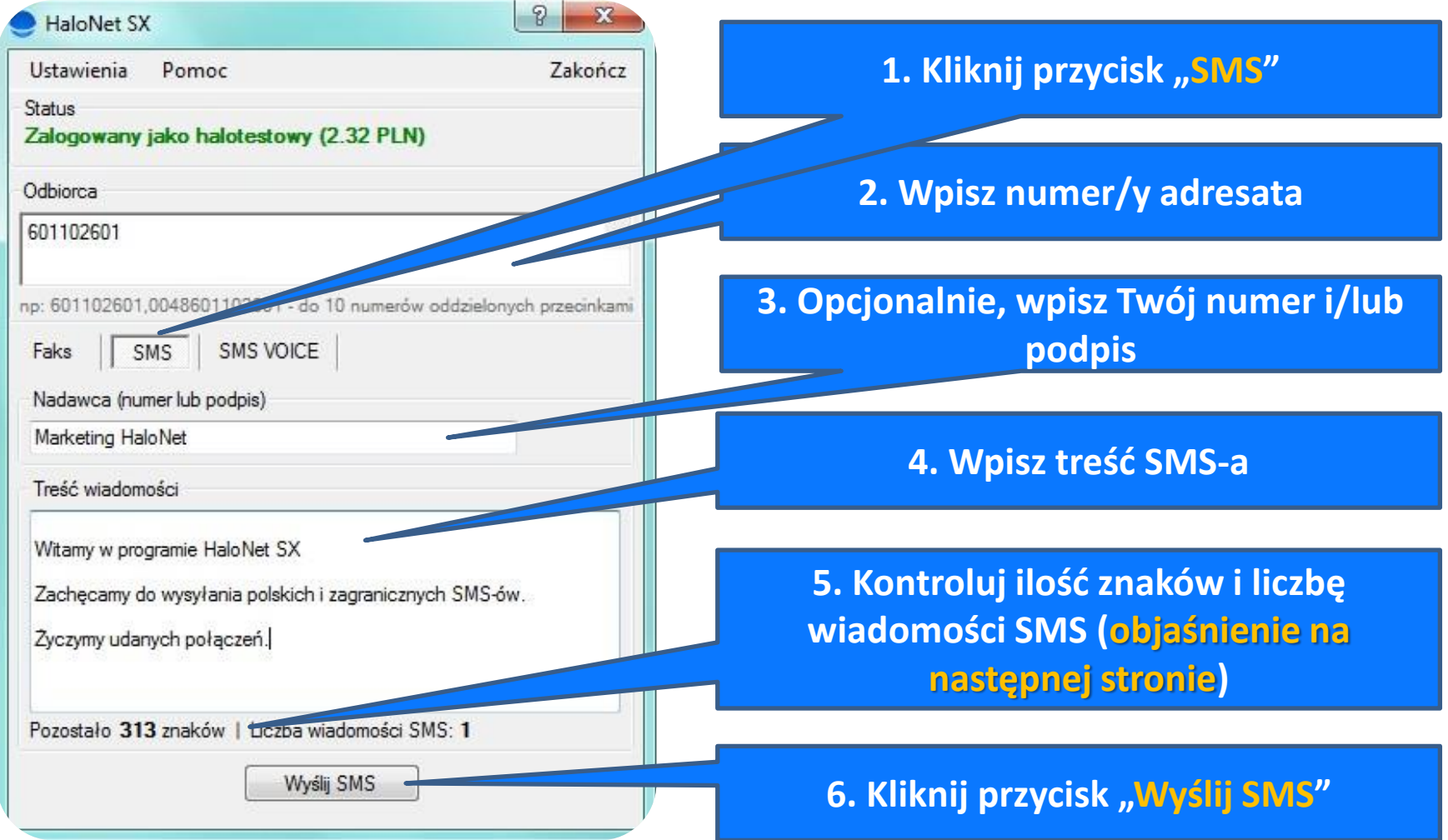

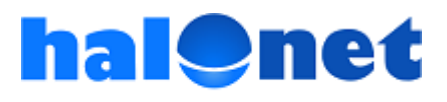

### **Jak wysłać SMS? - objaśnienie**

- 1. Kliknij przycisk "SMS".
- 2. Wpisz w odpowiednim polu numer telefonu adresata. **Numery krajowe należy wpisywać bez początkowego zera** np. 601102601 lub poprzedzając je prefiksem 0048 np. **0048**601102601. Numery zagraniczne należy wpisywać poprzedzając je numerem kierunkowym danego kraju np. **0044**222333555.

Ten sam **SMS** możesz wysłać jednocześnie **do max. 10 odbiorców**. W przypadku wpisywania kilku numerów należy je oddzielać przecinkami (nie używaj spacji, ani innych znaków).

- 3. Opcjonalnie, w polu "Nadawca" wpisz **Twój numer i/lub podpis**. Możesz wykorzystać maksymalnie 35 znaków (w tym spacje). Uwaga! Wykorzystane przez Ciebie **znaki** (plus 5 systemowych) **zostaną wliczone w treść wiadomości SMS**.
- 4. W odpowiednim polu wpisz treść SMS-a.

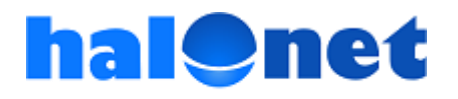

### **Jak wysłać SMS? – objaśnienie cd.**

- 5. Jednorazowo można wysłać komunikat, który zawiera maksymalnie 459 znaków (w tym treść z pola "Nadawca"). Ważne! Należy pamiętać, że odpłatność za jednego SMS-a według cennika HaloNet (np. na polski numer GSM – 13 groszy brutto) dotyczy jednej wiadomości. Pierwsza wiadomość może zawierać max. 160 znaków. Cały komunikat SMS może zawierać maksymalnie 3 wiadomości. Aktualna liczba wiadomości jest podawana na bieżąco, w trakcie wypełniania pola "Treść wiadomości", przy "Liczba wiadomości SMS". Przykładowo: liczba 3 mówi o tym, że nasz komunikat zawiera 3 wiadomości i zapłacimy za jego wysyłkę (na polski numer GSM) 3 x 13 groszy = 39 groszy. Dodatkowo, obok "Liczba wiadomości SMS", jest podawana, również na bieżąco, maksymalna liczba znaków jaką możemy jeszcze wykorzystać. Ta informacja znajduje się przy "Pozostało".
- 6. Celem realizacji wysyłki należy kliknąć "Wyślij SMS". Jeśli wysyłka przebiegła prawidłowo, pojawi się okienko, potwierdzające wysłanie SMS-a. Odbiorca otrzyma Twoją wiadomość w następującym formacie: **HaloNet** OD: "**Nadawca**", "**Treść wiadomości**".

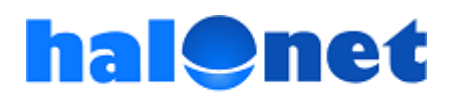

### **Jak wysłać SMS VOICE?**

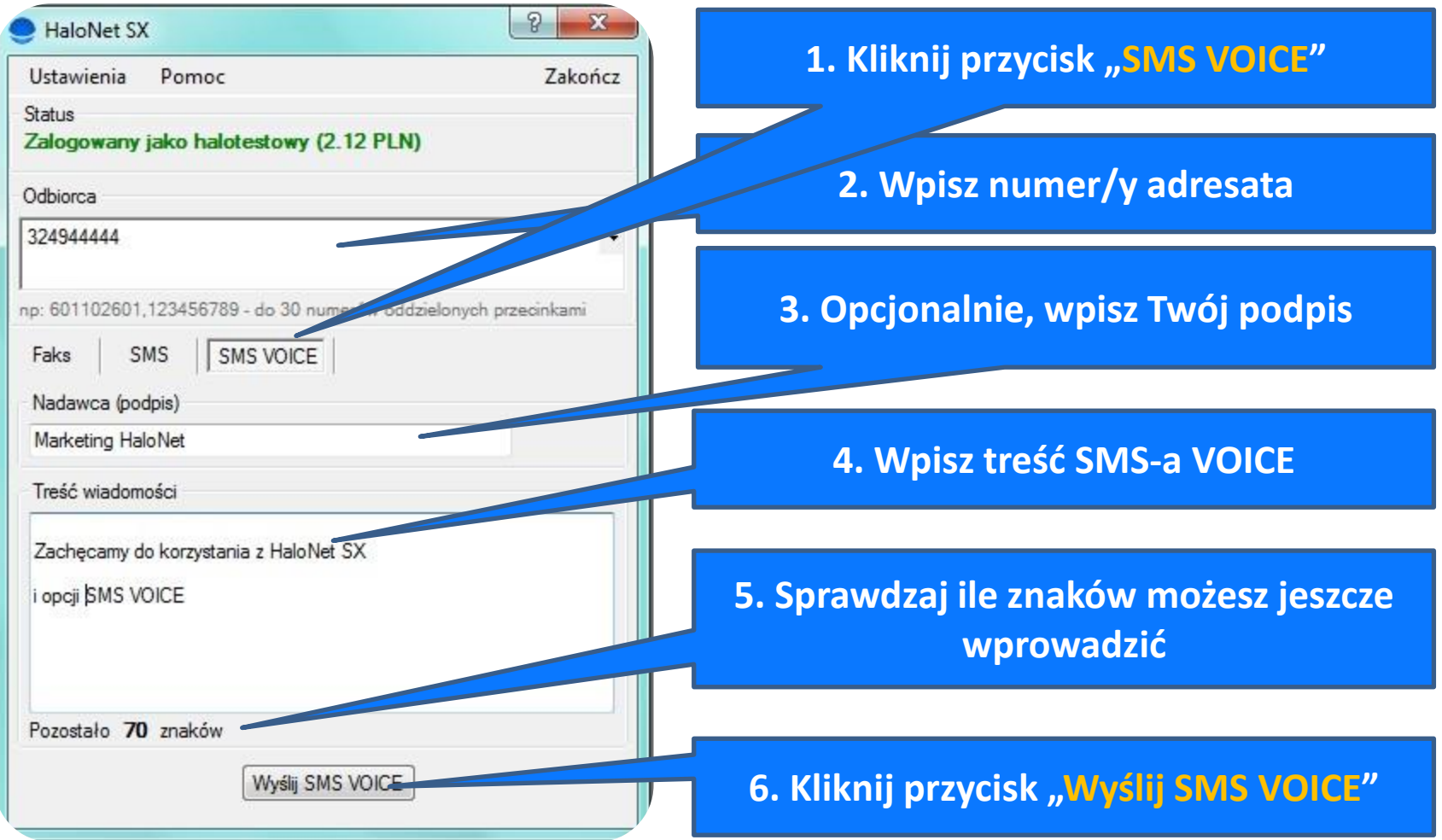

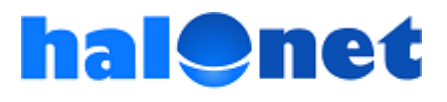

### **Jak wysłać SMS VOICE? - objaśnienie**

- 1. Kliknij przycisk "SMS VOICE".
- 2. Wpisz w odpowiednim polu numer telefonu adresata. **Numery należy wpisywać bez początkowego zera** np. 601102601 lub 324944444. SMS VOICE można wysyłać na **polskie numery stacjonarne lub GSM**. Ten sam **SMS VOICE** możesz wysłać jednocześnie **do max. 30 odbiorców**. W przypadku wpisywania kilku numerów należy je oddzielać przecinkami (nie używaj spacji, ani innych znaków).
- 3. Opcjonalnie, w polu "Nadawca" wpisz **Twój podpis**. **Wykorzystanie tego pola zredukuje anonimowość przekazu** (pozwoli adresatowi szybko zorientować się od kogo on pochodzi) **i zaskoczenie co do jego formy.**  Wpisując w tym polu, przykładowo "Jan Kowalski" odbiorca SMS VOICE usłyszy na wstępie "SMS OD Jan Kowalski". Jeśli pozostawisz to pole puste adresat usłyszy tylko treść wiadomości. Możesz wykorzystać maksymalnie **31 znaków** (w tym spacje). Uwaga! Wykorzystane przez Ciebie **znaki** (**plus 9 systemowych**) **zostaną wliczone w treść wiadomości SMS VOICE.**

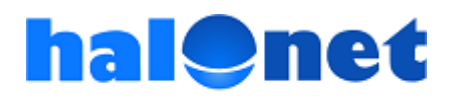

### **Jak wysłać SMS VOICE? – objaśnienie cd.**

- 4. W odpowiednim polu wpisz treść SMS-a VOICE.
- 5. Jednorazowo można wysłać komunikat, który zawiera maksymalnie 160 znaków (w tym, jeśli wypełniłeś, z pola "Nadawca"). Liczbę znaków, które pozostały do wykorzystania można na bieżąco sprawdzać przy "Pozostało".
- 6. Celem realizacji wysyłki należy kliknąć "Wyślij SMS VOICE". Odbiorca otrzyma Twoją wiadomość w postaci dźwiękowej (tekst zostanie skonwertowany przez syntezator mowy). Jeśli wypełniłeś pole "Nadawca" SMS VOICE odtworzy się w następującym formacie: **SMS OD** "Nadawca" "**Treść wiadomości**".

**Ważne!** Połączenia są wykonywane **z numerów zastrzeżonych**. Program wykonana maksymalnie **4 próby połączenia się z numerem adresata** (po pierwszej próbie kolejne następują w odstępach co 5, 10, 15 minut). Jeśli po czwartej próbie adresat nie odbierze połączenia, proces wysyłki zostaje uznany za zakończony (pomimo, że adresat nie odsłuchał SMS VOICE Twoje konto zostanie obciążone kosztami wysyłki).

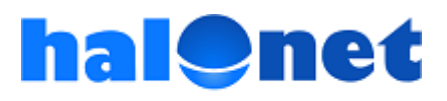

# Dodatkowe informacje:

## [www.halonet.pl](http://www.halonet.pl/)

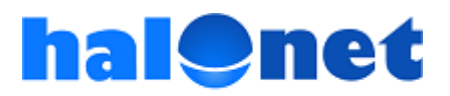

© Tartel Sp z o.o.